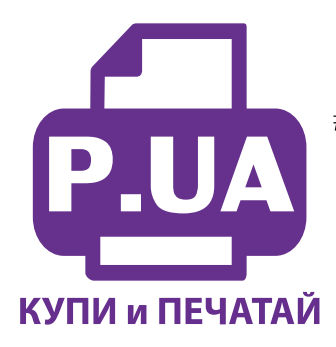

#1 Профессиональный Магазин Расходных Материалов для Принтеров

+38 (050) 720 70 70  $+38(067)$  720 70 70 +38 (063) 720 70 70 zakaz $(a)$ p.ua **p.ua**

## **ИНСТРУКЦИЯ**

## **по Заправке Картриджей для Принтера Brother MFC-490CW Brother LC-980 все цвета, LC-1100 все цвета**

**Внимание!!!** Не допускайте длительных простоев принтера с пустыми картриджами! Это может привести к засыханию остатков чернил в печатающей головке и блокированию дюз. В таком случае принтер не будет печатать, пока Вы не очистите печатающую головку!

## **Для заправки картриджей используйте только подходящие для них чернила.**

- 1. Подготовьте необходимые инструменты и материалы для заправки: чернила, маленькую отвертку, шприц без иглы емкостью 10 мл, салфетки, резиновые перчатки.
- 2. Для заправки картриджа потребуется снять крышку. Для этого с помощью наконечника отвертки подденьте крышку с двух боков (фото 1).
- 3. Снимите крышку, двигая ее параллельно корпусу (фото 2). **Внимание!** При этом освобождаются и выпадают 2 металлические пружинки. Не потеряйте их, они пригодятся при сборке картриджа.
- 4. Отложите крышку и пружинки в сторону (фото 3).
- 5. Наденьте резиновые перчатки. Наберите в шприц чернил необходимого типа и цвета, снимите иглу.
- 6. Прижмите указательным пальцем левой руки штифт клапана вентиляционного отверстия для выхода воздуха при заправке картриджа.
- 7. Введите наконечник шприца с чернилами в выходное отверстие картриджа и медленно вводите чернила, одновременно удерживая нажатым штифт воздушного клапана (фото 4).
- 8. Заправляйте чернила до тех пор, пока капля чернил не выйдет через клапан вентиляционного отверстия.
- 9. Отожмите клапан (снимите палец) и вытащите шприц из выходного отверстия.
- 10. Для сборки картриджа установите пружинки на специальные штырьки внутри крышки (фото 5). Придерживая крышку с пружинками вертикально, насадите на нее остальную часть чернильницы, следя за тем, чтобы пружинки стали на место (фото 6).
- 11. Соедините обе части картриджа до щелчка. Проверьте правильность насаживания крышки на корпус: нажмите на крышку – она должна пружинить. Если крышка не пружинит, значит она установлена неправильно, - снимите ее, как описано выше и установите на место повторно.
- 12. Установите картридж в принтер и проведите первичный цикл проверки согласно инструкции по обслуживанию принтера.

**Примечание**: В картридже есть поплавок-датчик уровня чернил, поэтому принтер должен определить, что картридж полный.

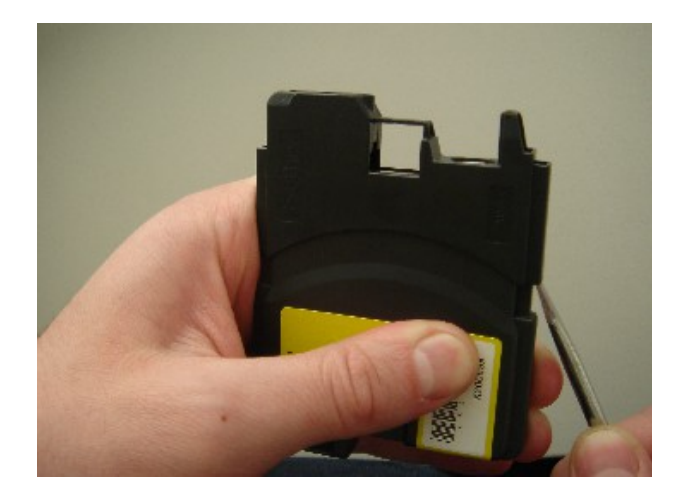

*фото 1 фото 2*

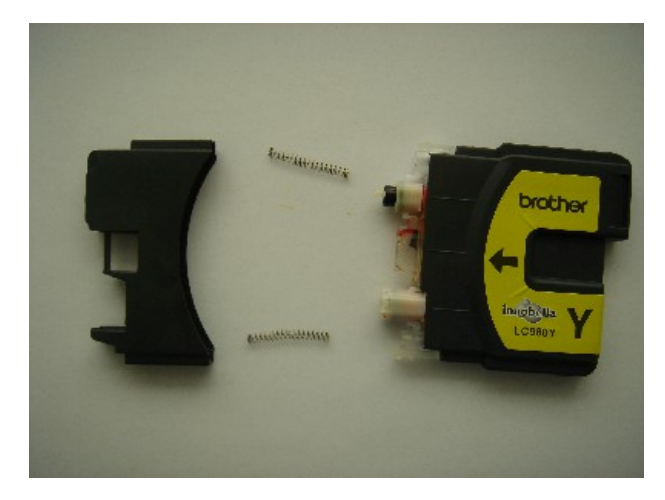

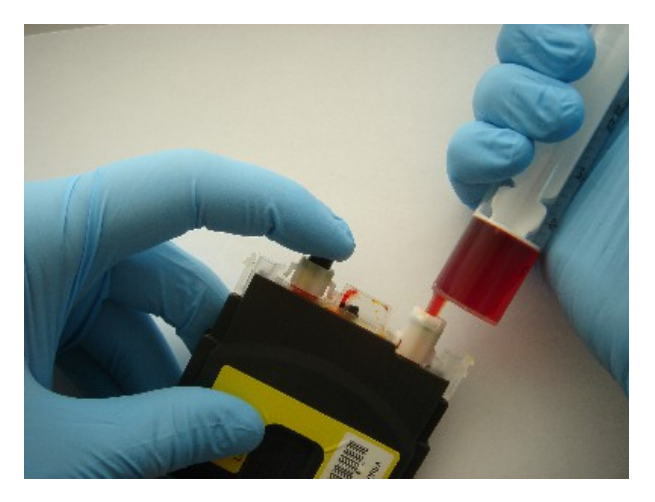

*фото 3*

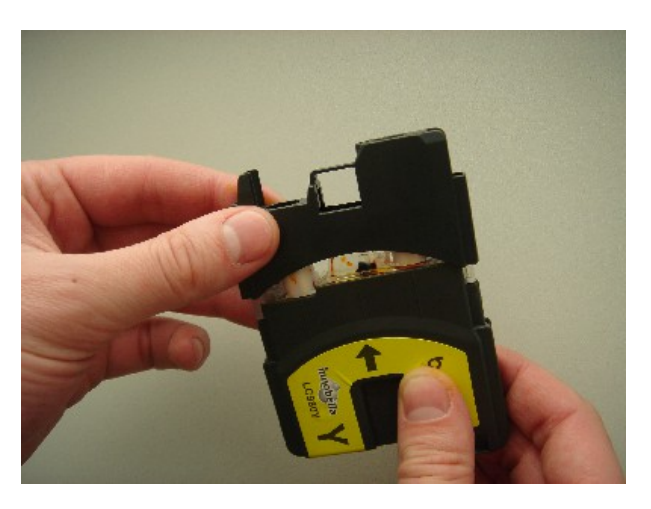

*фото 4*

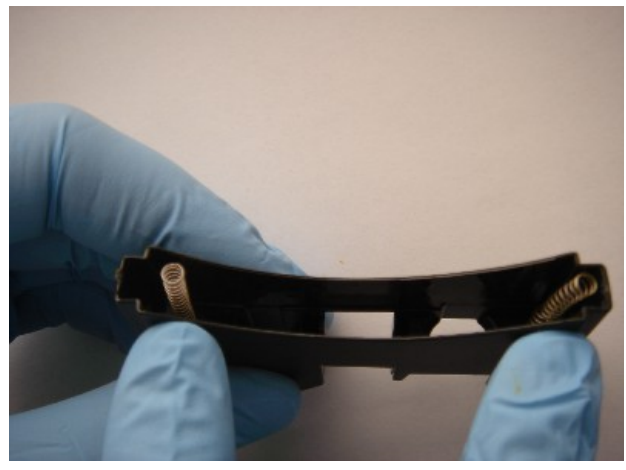

*фото 5 фото 6*

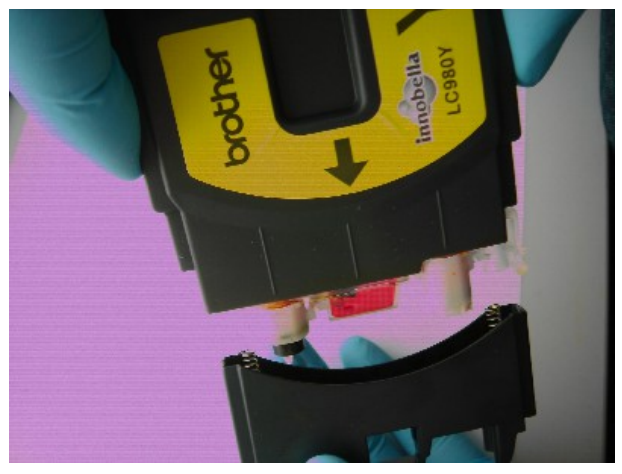